## How to Download the RingCentral App on Android or iOS

## **For Android**

- 1. Go to the Google Play Store and search for the **RingCentral** app
- 2. Tap **Install**

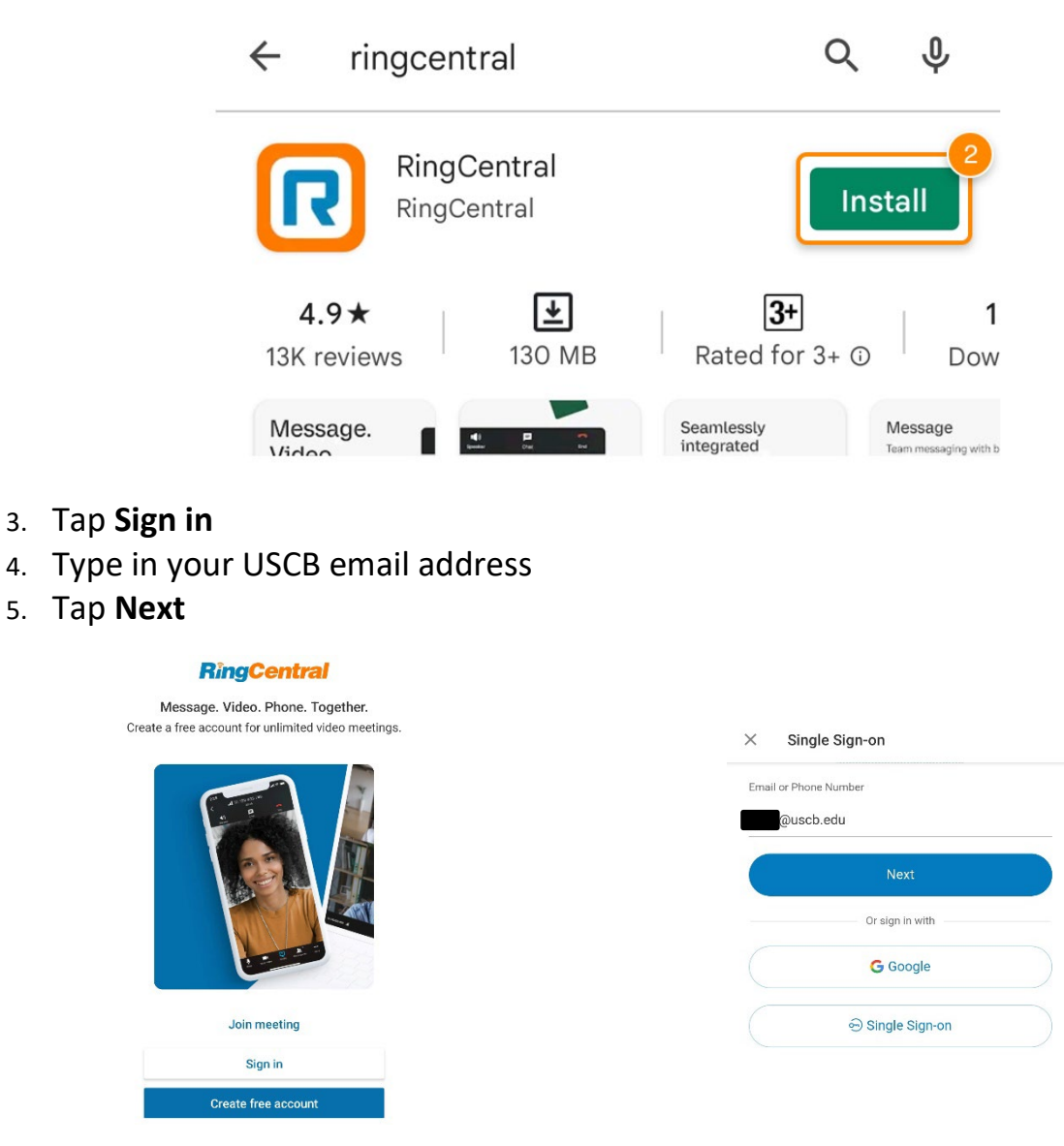

- 6. You will be directed to USC Central Authentication Service (CAS)
- 7. Enter your credentials
- 8. Click **Login**

## How to Download the RingCentral App on Android or iOS

## **For iOS**

- 1. Go to the App Store and search for the **RingCentral** app
- 2. Tap **GET**

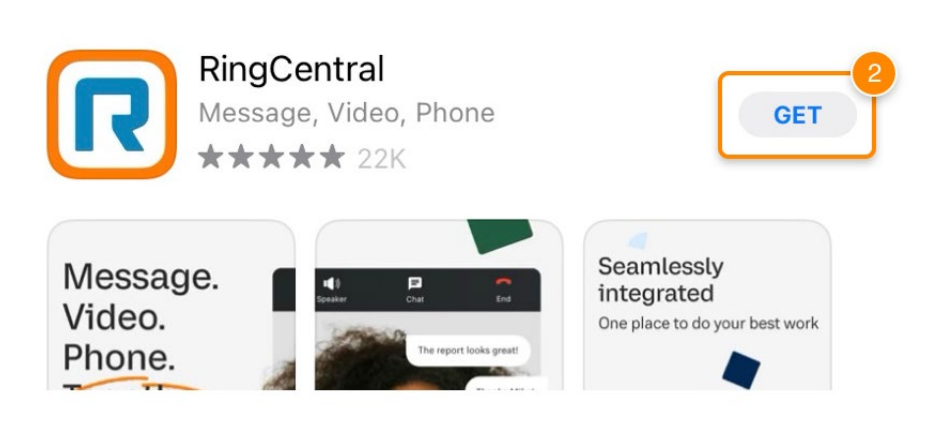

- 3. Tap **Sign in**
- 4. Type in your USCB email address
- 5. Tap **Next**

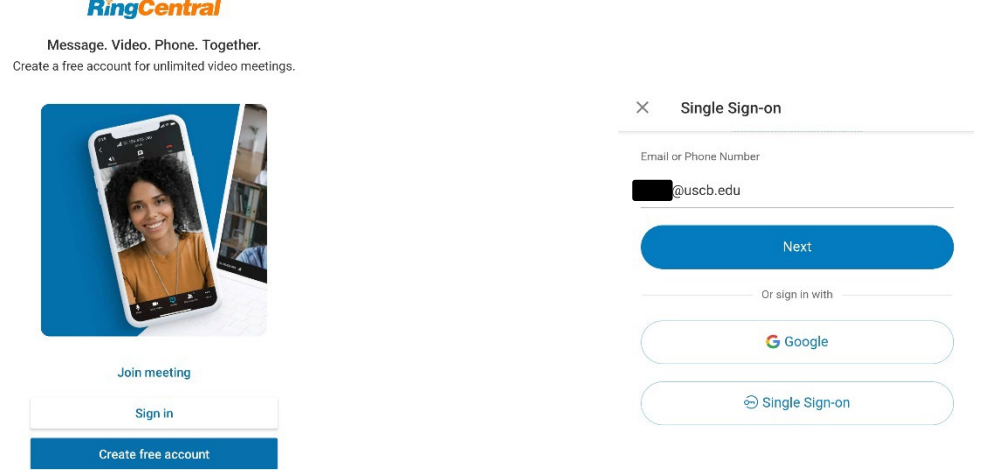

- 6. You will be directed to USC Central Authentication Service (CAS)
- 7. Enter your credentials
- 8. Click **Login**